# **QGIS Aufbaukurs (März 2024)**

#### **Willkommen im Kursbereich des [Bildungsseminars Rauischholzhausen](https://llh.hessen.de/bildung/bildungsseminar-rauischholzhausen/)**

In dieser zweitägigen QGIS Einsteiger:innen-Schulung erlernen Sie den Umgang mit QGIS sowie die wichtigsten Grundlagen zu Geoinformationssystemen, Geodaten, Koordinatenbezugssystemen und Karten-Layouting.

Hier werden Ihre Fragen zusammen gefasst und die Handouts zu den jeweiligen Schulungstagen erstellt. Die regulären Kursinhalte **[QGIS Basic](https://lernplattform.map-site.de/doku.php/qgis/basic/start)** und **[QGIS Advanced](https://lernplattform.map-site.de/doku.php/qgis/advanced/start)** sind offen und finden Sie in der linken Navigation.

**Haben Sie Wünsche oder Anregungen, so verwenden Sie die Diskussion am Ende der Seiten.**

## **Informationen**

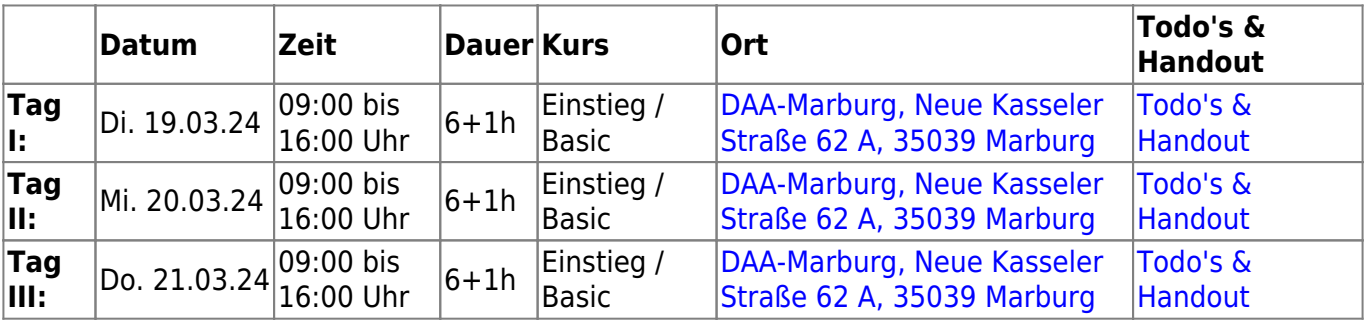

## **Erweiterungs-Empfehlungen Verwendete Tools**

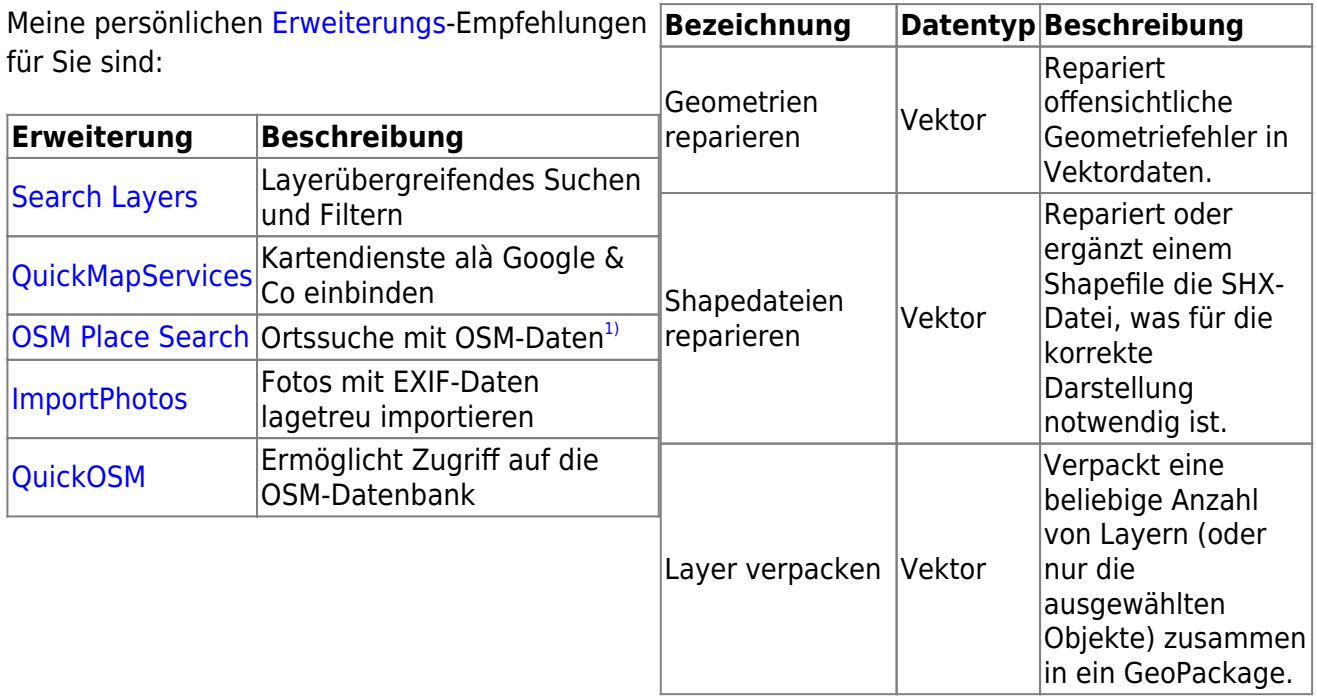

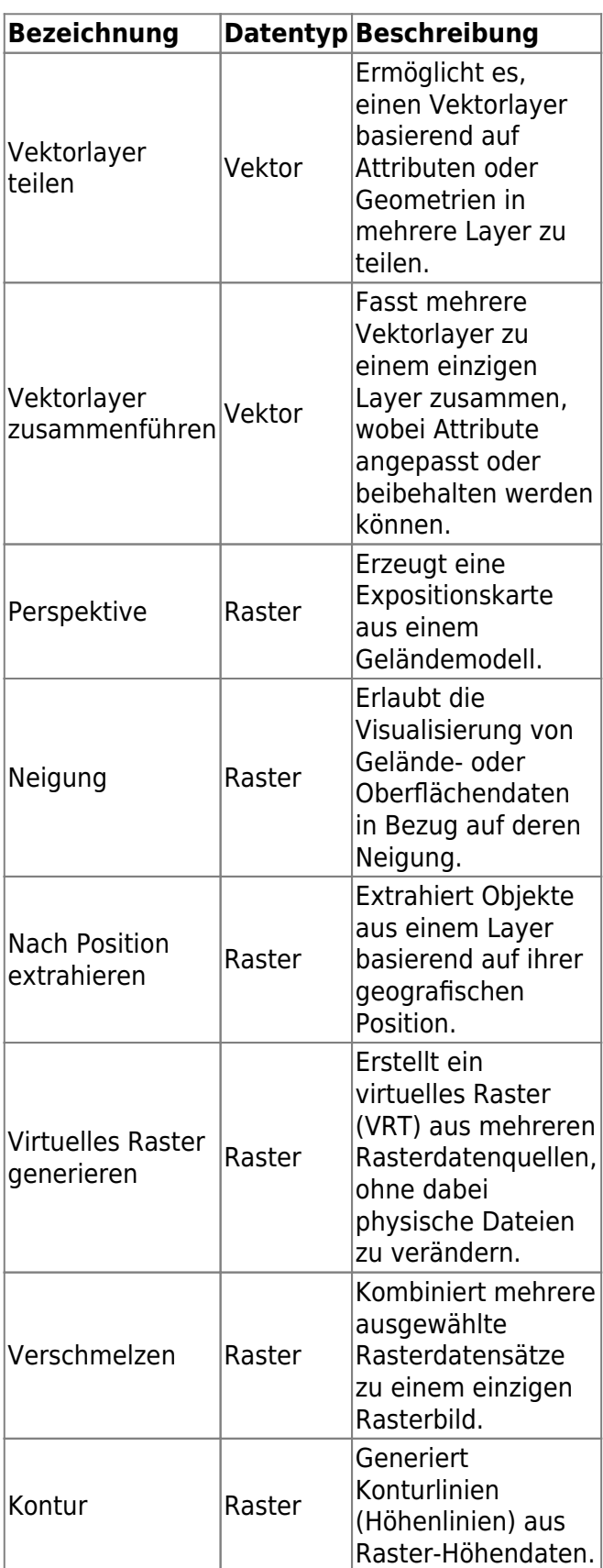

## **Linksammlung**

…Links, welche im Kurs zur Sprache kamen/kommen sind:

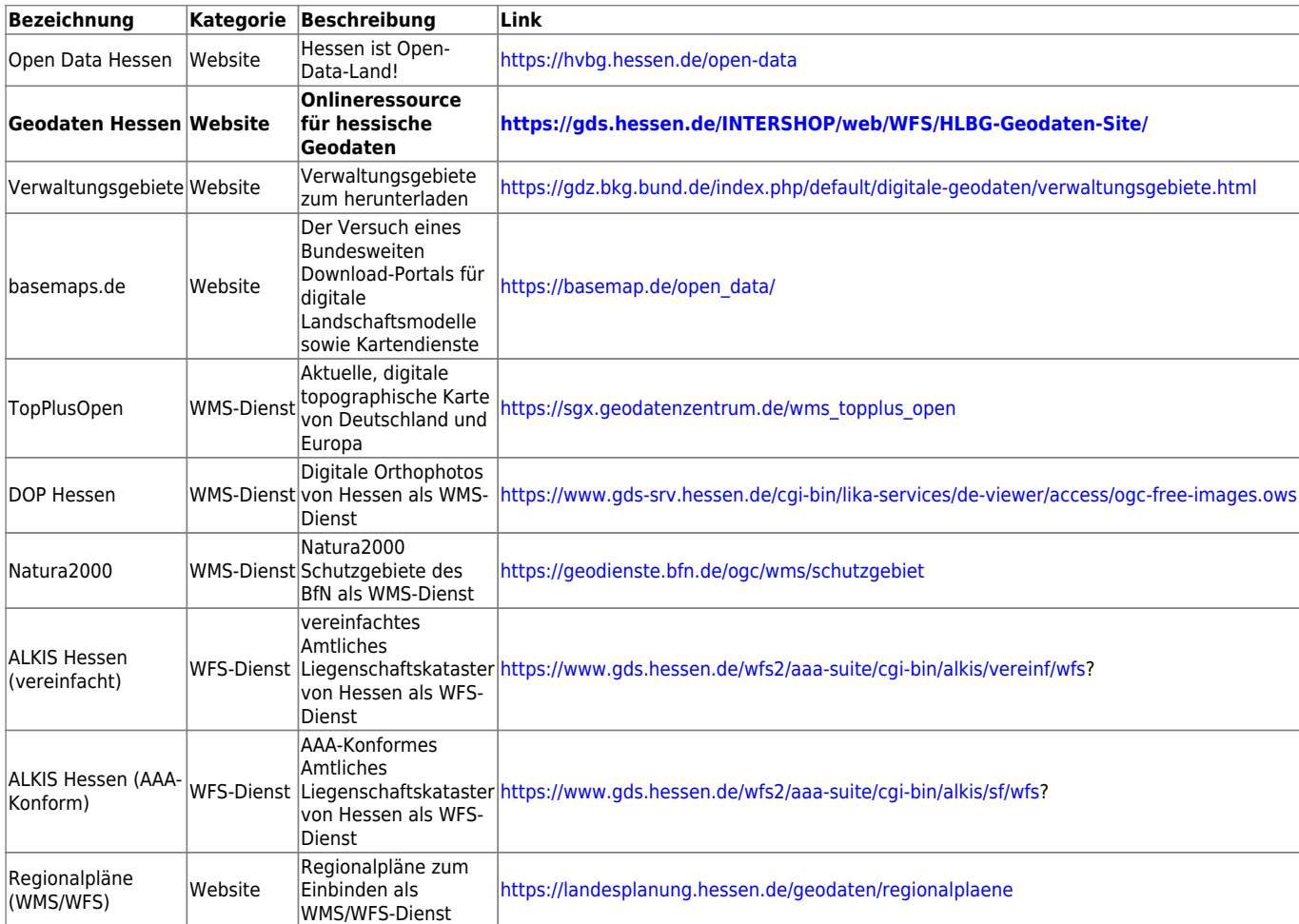

## **Downloads**

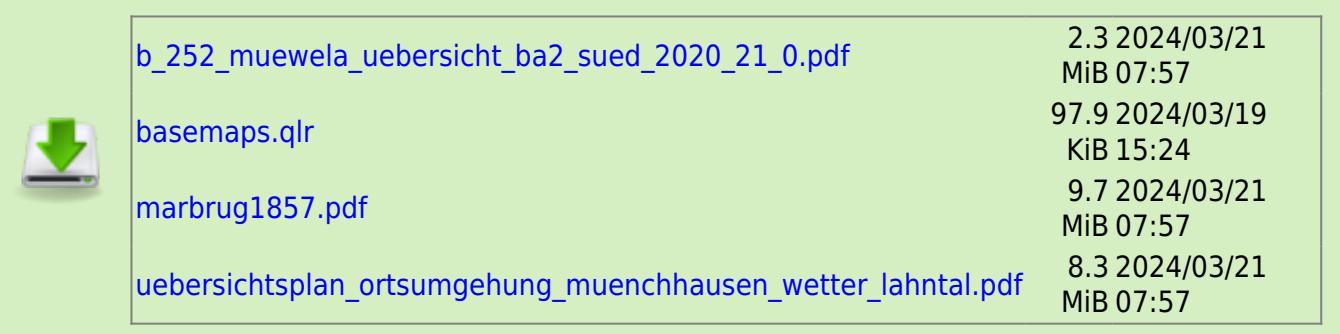

## **Todo's & Handouts zu den Schulungstagen**

Hier finden Sie die Inhalte des jeweiligen Schulungstages - diese werden individuell auf Ihre Wünsche und Fragen angepasst. Zum Schluss eines Tages werde ich alle besprochenen Inhalte, Links, Tipps und Hinweise hier zusammenfassen. Auch Sie haben die Möglichkeit, Inhalte zu ergänzen oder zu verändern. Klicken Sie dazu in der rechten Navigation auf das Stift-Symbol<sup>[2\)](#page--1-0)</sup>.

## **Todo's & Handout Tag I**

Wie war das noch gleich? Einstieg und Wiederholung der Grundlagen mit tieferen Einblicken als im Basiskurs. Außerdem: individualisieren des UI von QGIS, spezielle Einstellungen und Erweiterungen, fortgeschrittenes Layermanagement mit Layerdefinitionsdateien und erweiterten Layereinstellungen.

## **[Lernpfad A: Die Grundlagen](https://lernplattform.map-site.de/doku.php/qgis/basic/a_grundlagen/start)**

- [Geographische Daten und Datenformate](https://lernplattform.map-site.de/doku.php/qgis/basic/a_grundlagen/al01_geographische_datenformate)
- [Dateikonventionen & Verzeichnisstrukturen](https://lernplattform.map-site.de/doku.php/qgis/basic/a_grundlagen/al03_dateikonventionen_und_verzeichnisstrukturen)
- [Kartennetzentwürfe, Geodätisches Datum und Projektionen](https://lernplattform.map-site.de/doku.php/qgis/basic/a_grundlagen/al04_kartennetzentwuerfe_geodaetisches_datum_projektionen)
- [Freie Daten Open Data](https://lernplattform.map-site.de/doku.php/qgis/basic/a_grundlagen/al05_opendata_opengovernment_opensource)

## **[Lernpfad B: Der Einstieg in QGIS](https://lernplattform.map-site.de/doku.php/qgis/basic/b_einstieg_in_qgis/start)**

- [Versionierung & Entwicklung](https://lernplattform.map-site.de/doku.php/qgis/basic/b_einstieg_in_qgis/bl02_versionierung_entwicklung)
- [QGIS Erweiterungen](https://lernplattform.map-site.de/doku.php/qgis/basic/b_einstieg_in_qgis/bl03_qgis_erweiterungen)
- OGIS individualisieren (GUI)
- [Das QGIS Projekt und die Projekteigenschaften](https://lernplattform.map-site.de/doku.php/qgis/basic/b_einstieg_in_qgis/bl05_qgis_projekt_eigenschaften)

## **[Lernpfad C: Geodatendienste und MapServices](https://lernplattform.map-site.de/doku.php/qgis/basic/c_geodatendienste_und_mapservices/start)**

- [Grundlagen: Geodatendienste und MapServices](https://lernplattform.map-site.de/doku.php/qgis/basic/c_geodatendienste_und_mapservices/dl01_grundlagen_geodatendienste_und_mapservices)
- [Verwendung von WMS/WMTS, WFS, WCS, ArcREST in QGIS](https://lernplattform.map-site.de/doku.php/qgis/basic/c_geodatendienste_und_mapservices/dl02_verwendung_wms_wfs_wcs_in_qgis)

## **Sonstiges**

[Öffnen von SID-Rasterdaten in QGIS \(GPT4\)](https://lernplattform.map-site.de/doku.php/qgis/advanced/d_spezialthemen/sid-raster-in-qgis)

## **Todo's & Handout Tag II**

## **[Lernpfad D: Layer und Daten](https://lernplattform.map-site.de/doku.php/qgis/basic/d_layer_und_daten/start)**

- [Layerordnung und -management](https://lernplattform.map-site.de/doku.php/qgis/basic/d_layer_und_daten/cl02_layerordnung_und_management)
- [Suchen, Filtern und Wählen in QGIS](https://lernplattform.map-site.de/doku.php/qgis/basic/d_layer_und_daten/cl05_abfragen_und_regeln_qgis_ausdruck)
- [QGIS Ausdrücke \(Expressions\)](https://lernplattform.map-site.de/doku.php/qgis/basic/d_layer_und_daten/cl06_qgis_ausdruecke_expression)

## **[Lernpfad E: Methoden der Visualisierung](https://lernplattform.map-site.de/doku.php/qgis/basic/e_methoden_der_visualisierung/start)**

- [Rasterdaten Visualisierung](https://lernplattform.map-site.de/doku.php/qgis/basic/e_methoden_der_visualisierung/el01_rasterdaten_visualisierung)
- [Vektordaten stilisieren](https://lernplattform.map-site.de/doku.php/qgis/basic/e_methoden_der_visualisierung/el02_vektordaten_stilisieren)
- [Vektordaten beschriften](https://lernplattform.map-site.de/doku.php/qgis/basic/e_methoden_der_visualisierung/el03_vektordaten_beschriften)
- [Symboleditor und Stilverwaltung\\*](https://lernplattform.map-site.de/doku.php/qgis/basic/e_methoden_der_visualisierung/el04_symboleditor_und_stilverwaltung)
- [Symbolebenen\\*](https://lernplattform.map-site.de/doku.php/qgis/basic/e_methoden_der_visualisierung/el05_symbolebenen)
- [Fortgeschrittenes Gestalten und Beschriften](https://lernplattform.map-site.de/doku.php/qgis/advanced/b_fortgeschrittene_vektorverarbeitung/lektion-3)

Beschriften von Flurstücken mit Ausdruck:

#### **CASE** WHEN "flstnrnen" IS NULL

```
THEN concat("gemarkung",'_',"flur",'-',"flstnrzae",'/0')
ELSE concat("gemarkung",'_',"flur",'-',"flstnrzae",'/',"flstnrnen")
END
```
## **Todo's & Handout Tag III**

**Workshop:** Um das Erlernte und die Themen der vergangen zwei Tage praktisch durchzuspielen und zu vertiefen, wird es heute einen kleinen Workshop geben: von der Datenaquise über das Management, Analyse und die Visualisierung bis hin zur Datenerzeugung und Druckzusammenstellung. Wie genau der Workshop aussehen wird, entscheiden Ihre Fragen und Wünsche aus den vorhergehenden Tagen.

## **Workshop LLH-Advanced 2024**

### **A: Projekt erzeugen**

[Dateikonventionen & Verzeichnisstrukturen](https://lernplattform.map-site.de/doku.php/qgis/basic/a_grundlagen/al03_dateikonventionen_und_verzeichnisstrukturen) / [Das QGIS Projekt und die Projekteigenschaften](https://lernplattform.map-site.de/doku.php/qgis/basic/b_einstieg_in_qgis/bl05_qgis_projekt_eigenschaften)

- Verzeichnis mit aussagekräftigem Namen erzeugen und ggf. Unterordner anlegen
- QGIS-Projekt darin speichern
- Das Projekt über die Eigenschaften mit Metadaten anreichern (Titel, Author etc…)

#### **B: Basis-Datensammlung**

[Lernpfad C: Geodatendienste und MapServices](https://lernplattform.map-site.de/doku.php/qgis/basic/c_geodatendienste_und_mapservices/start) / [Lernpfad D: Layer und Daten](https://lernplattform.map-site.de/doku.php/qgis/basic/d_layer_und_daten/start)

#### **WMS/WFS/VectorTile-Dienste**:

- TopPlusOpen (WMS),
- DOP/CIR-Hessen (WMS),
- $\circ$  Natura2000 (WFS)
	- FFH, Naturschutzgebiete, Landschaftsschutzgebiete für die Region wählen und mit layer verpacken in ein Geopackage mit dem Name "Natura2000Lahntal.gpkg" verpacken
- **Lokale Daten laden**
	- ALKIS: Flurstücke, Nutzung, KatasterBezirk aus ALKIS-Geopackage aus Tag 2
	- Gelände: DGM1 & DOM1 aus Tag 2
- **OpenStreetMap mit der Erweiterung "QuickOSM"** 
	- Lade alle Straßen und Wege innerhalb der Layerausdehnung (tag: "highway")

#### **C: Daten stilisieren**

#### [Vektordaten stilisieren](https://lernplattform.map-site.de/doku.php/qgis/basic/e_methoden_der_visualisierung/el02_vektordaten_stilisieren) / [Vektordaten beschriften](https://lernplattform.map-site.de/doku.php/qgis/basic/e_methoden_der_visualisierung/el03_vektordaten_beschriften)

#### **ALKIS**

- Flurstücke: Umrandung und Furstücksnummer (ab 1:2000)
- · Nutzung: Kategorisiert nach "nutzsart"
- Katasterbezirk: Grenzumrandung, Beschriftung in Großbuchstaben im Hintergrund

#### **Natura2000**

FFH, Landschaftsschutzgebiete und Naturschutzgebiete im eigenen Stil und Beschriftung

#### **• OpenStreetMap "highway"**

- $\circ$  Kategorisieren nach "highway"
- o filtern aller mit dem Fahrrad befahrbaren Wegetypen
- **Relief**
	- o Schummerung im Hintergrund
	- Höhenlinien (Konturen) Äquidistanz: 10m, kurvig beschriftet

## **D: Georeferenzieren**

#### [Georeferenzieren von Raster-Daten](https://lernplattform.map-site.de/doku.php/qgis/advanced/d_spezialthemen/georeferenzieren-von-rasterdaten)

- Übersichtsplan B252 / MüWeLa
	- o uebersichtsplan\_ortsumgehung\_muenchhausen\_wetter\_lahntal.pdf o b 252 muewela uebersicht ba2 sued 2020 21 0.pdf
- Marburg1857

marbrug1857.pdf

## **E: Digitalisieren eines Radweges**

#### [Neue Vektorlayer erstellen](https://lernplattform.map-site.de/doku.php/qgis/basic/f_vektorlayer_erzeugen_und_digitalisieren/fl01_neuen_vektorlayer_erstellen) / [Die Digitalisierungswerkzeuge](https://lernplattform.map-site.de/doku.php/qgis/basic/f_vektorlayer_erzeugen_und_digitalisieren/fl02_die_digitalisierungswerkzeuge)

Layer erzeugen: GeoPackage (Line oder Multiline)

#### **Beispiel-Attributtabelle**

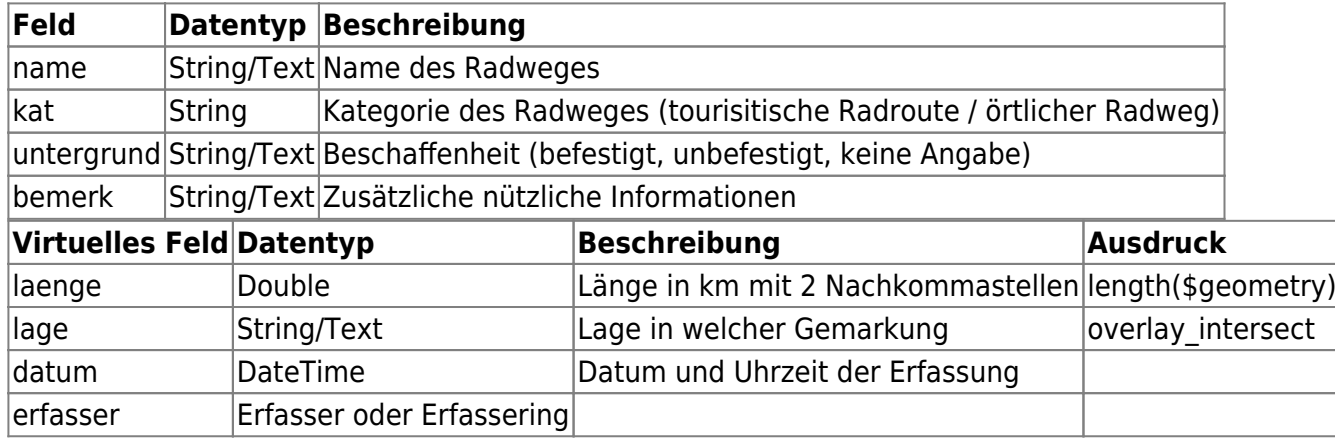

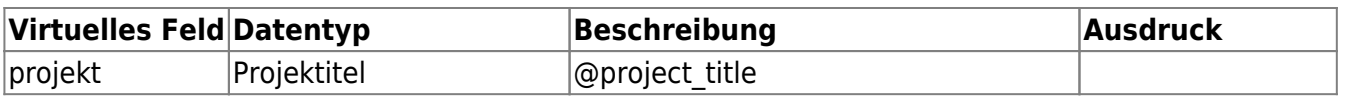

## **F: Analysen und Verschneidungen**

- welche Flurstücke liegen am Radweg (20m Radius) oder werden geschnitten? → Ausgabe als Excel-Tabelle
- Erzeuge einen "Diestbereich" oder "ISO-Areas" (ONEAT3)
- Erzeuge eine Distanzmatrix (QNEAT3)

## **G: Ausgabe und Berichterstattung**

### [Lernpfad G: Die Druckzusammenstellung](https://lernplattform.map-site.de/doku.php/qgis/basic/g_qgis_druckzusammenstellung/start)

- **Druckausgabe (Atlas)**: Erstellung eines Atlas mit Karten für jeden Streckenabschnitt
- Ausgabe als georeferenzierte PDF

## **[Lernpfad D: Spezialthemen](https://lernplattform.map-site.de/doku.php/qgis/advanced/d_spezialthemen/start)**

- [NAS Import mit NorBit \(ALKIS\)](https://lernplattform.map-site.de/doku.php/qgis/advanced/d_spezialthemen/alkis-nas-import-norgis)
- [Datenaustausch zwischen CAD und QGIS \(DWG/DXF\)](https://lernplattform.map-site.de/doku.php/qgis/advanced/d_spezialthemen/dwg-dxf-import-export)
- [Georeferenzieren von Raster-Daten](https://lernplattform.map-site.de/doku.php/qgis/advanced/d_spezialthemen/georeferenzieren-von-rasterdaten)
- [Grafische Modellierung / Graphical Modeler](https://lernplattform.map-site.de/doku.php/qgis/advanced/d_spezialthemen/grafische-modellierung-processing-modeler)
- [OSM & QGIS](https://lernplattform.map-site.de/doku.php/qgis/advanced/d_spezialthemen/osm-qgis)
- [Diskrepanzen in ALKIS Flächenangaben \(GPT4\)](https://lernplattform.map-site.de/doku.php/qgis/advanced/d_spezialthemen/warum_weichen_alkis_flaechengroessen_von_der_realitaet_ab)

## **[Lernpfad F: Vektorlayer erzeugen, digitalisieren und prüfen](https://lernplattform.map-site.de/doku.php/qgis/basic/f_vektorlayer_erzeugen_und_digitalisieren/start)**

- [Neue Vektorlayer erstellen](https://lernplattform.map-site.de/doku.php/qgis/basic/f_vektorlayer_erzeugen_und_digitalisieren/fl01_neuen_vektorlayer_erstellen)
- [Die Digitalisierungswerkzeuge](https://lernplattform.map-site.de/doku.php/qgis/basic/f_vektorlayer_erzeugen_und_digitalisieren/fl02_die_digitalisierungswerkzeuge)
- [Topologie und Geometrie](https://lernplattform.map-site.de/doku.php/qgis/basic/f_vektorlayer_erzeugen_und_digitalisieren/fl03_topologie_geometrie)

#### [1\)](#page--1-0)

nicht mehr erforderlich mit QGIS 3.22, da bereits integriert [2\)](#page--1-0)

vorausgesetzt, Sie haben Schreibrechte erhalten

From: <https://lernplattform.map-site.de/>- **Lernplattform für OpenSource GIS**

Permanent link: **<https://lernplattform.map-site.de/doku.php/se/llh/advanced-maerz24/start?rev=1711004925>**

Last update: **2024/03/21 08:08**

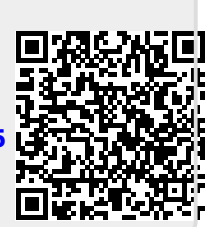